# **VERIFICA FATTURA ELETTRONICA LAVORO AUTONOMO**

#### **PREMESSA**

Visti i frequenti errori rilevati nelle fatture elettroniche emesse da lavoratori autonomi, si forniscono con la presente alcune indicazioni per poter effettuare un controllo preventivo alle stesse e per capire i motivi che non ne permettono una corretta elaborazione automatica.

Inoltre per fornire le indicazioni ai lavoratori autonomi sono stati predisposti due differenti documenti:

FATTURA ELETTRONICA LAVORO AUTONOMO – REGIME ORDINARIO;

FATTURA ELETTRONICA LAVORO AUTONOMO – REGIME DEI MINIMI/FORFETTARIO.

Prima di tutto una premessa che vale per tutte le fatture elettroniche: la fattura elettronica "ufficiale" è in formato xml e per una sua visione con le descrizioni più dettagliate si può utilizzare il **foglio di stile**. La Provincia ha fatto predisporre un ulteriore modello **pdf** che serve però solo per la visualizzazione dei dati in un formato più immediato, ma non è la fattura elettronica ufficiale. Pertanto è più sicuro fare riferimento al **foglio di stile** per verificare la correttezza dei dati inviati dal fornitore. Anche nel presente documento si farà riferimento allo stesso quando si riportano gli esempi di parti della fattura elettronica.

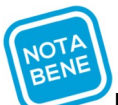

#### **PROBLEMATICA PRINCIPALE**

*Per quale motivo è importante individuare la fattura di lavoro autonomo?*

In primo luogo perché normalmente il compenso di lavoro autonomo va assoggettato alla ritenuta fiscale, ai sensi dell'articolo 25 del DPR 600/1973, che va trattenuta e versata all'Erario. In secondo luogo perchè per tutti i lavoratori autonomi, anche se aderenti ai regimi agevolati (dei contribuenti minimi e forfetario) non soggetti a ritenuta fiscale per specifiche previsioni, siamo obbligati all'emissione della certificazione fiscale (**Certificazione Unica**) e all'invio della stessa all'Agenzia delle Entrate.

Nel caso di lavoratore autonomo in regime agevolato, l'unica modalità per permettere di individuare in modo sicuro e soprattutto automatico la sua fattura è la compilazione, obbligatoria solo per i lavoratori autonomi in regime ordinario, della sezione "**Dati Ritenuta**" e in particolare del campo "**Causale pagamento**" con l'indicazione del codice **A**, che identifica il reddito di **lavoro autonomo professionale** e con le altre indicazioni fornite di seguito nell'analisi dei singoli punti.

La sola indicazione del regime fiscale nella sezione "**Dati anagrafici**" (RF02 per il regime dei contribuenti minimi e RF19 per quello forfettario) non è sufficiente per l'inquadramento del soggetto come lavoratore autonomo perché entrambi i regimi sono previsti sia per i lavoratori autonomi che per gli imprenditori; la rivalsa previdenziale non sempre è effettuata dal lavoratore autonomo e quindi individuare il lavoratore autonomo solo sulla base di quella non è sicuro.

Non ci sono indicazioni dell'Agenzia delle Entrate sulle modalità di emissione di una fattura da parte di un lavoratore autonomo aderente ad uno dei regimi agevolati. La nostra scelta è stata quindi quella di cercare di sfruttare le potenzialità della fattura elettronica che possono rendere il processo di pagamento e di gestione fiscale completamente automatico: sarebbe un peccato non farlo.

I controlli dell'Agenzia delle Entrate (sistema SDI) ammettono tranquillamente la compilazione della fattura elettronica con tutte le indicazioni fornite sotto, in particolare nella sezione "categoria di reddito e ritenuta fiscale". Infatti già dall'entrata in vigore della fattura elettronica PA riceviamo fatture in linea con le nostre indicazioni, sia create direttamente via web utilizzando le funzionalità del portale "Fatture e Corrispettivi" dell'Agenzia delle Entrate, sia create da svariate software house.

Se il software utilizzato dal lavoratore autonomo non ha le flessibilità di altri, si dovrà gestire il pagamento delle fatture modificando i dati in fase di validazione della fattura (categoria di reddito e gli altri campi spiegati nel paragrafo successivo): ai lavoratori autonomi si potrà chiedere almeno di scrivere nella descrizione in fattura, nei campi liberi, che si tratta di reddito di lavoro autonomo e di far presente di non essere in grado di emettere la fattura secondo le raccomandazioni richieste.

# **CARICAMENTO IN SAP DELLA FATTURA ELETTRONICA**

La fattura elettronica emessa dal lavoratore autonomo, se corretta nel caso di regime ordinario e se segue le indicazioni da noi fornite nel caso di regime agevolato, viene caricata automaticamente in SAP con la categoria **di reddito** corretta (*4.01 – prestazioni di professionisti o 4.05 – prestazioni di professionisti contribuenti minimi e forfettari*) e con la valorizzazione dei campi necessari per la corretta liquidazione, ovvero i tre eventuali importi non soggetti a ritenuta che prima della fattura elettronica andavano inseriti a mano nella schermata fiscale:

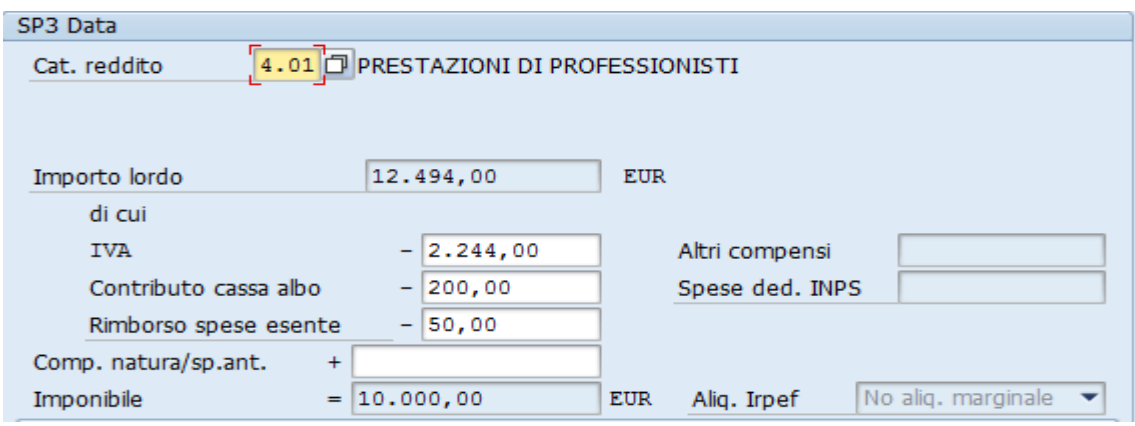

- l'importo dell'**IVA**;
- il **contributo integrativo** dovuto alla eventuale specifica cassa previdenziale di appartenenza (ad esempio Inarcassa per ingegneri e architetti, Cipag per i geometri, Cnpadc per i dottori commercialisti, ecc.) per il quale il lavoratore autonomo chiede la rivalsa (dal 2% al 5% a seconda delle casse); tale dato nella *schermata fiscale* e nella parte di sap di *Completamento e Validazione Fattura Elettronica* è denominato "Contributo cassa albo". Si ricorda che il contributo di rivalsa del 4% della Gestione Separata INPS è soggetto invece a ritenuta fiscale e pertanto non è evidenziato in alcun modo;
- il **rimborso spese esente**, ovvero solo i rimborsi delle spese anticipate in nome e per conto del committente ex art. 15 DPR 633/72.

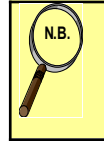

La categoria di reddito e gli altri dati sono visibili nella transazione di validazione della fattura in SAP: vedere al riguardo il Manuale Utente SAP FATTURA ELETTRONICA a pag. 28. Quindi vanno controllati tali dati prima di procedere con la validazione della fattura stessa in SAP.

## **CATEGORIA DI REDDITO e RITENUTA FISCALE**

Le possibili categorie di reddito dei lavoratori autonomi professionali residenti sono quelle riportate di seguito:

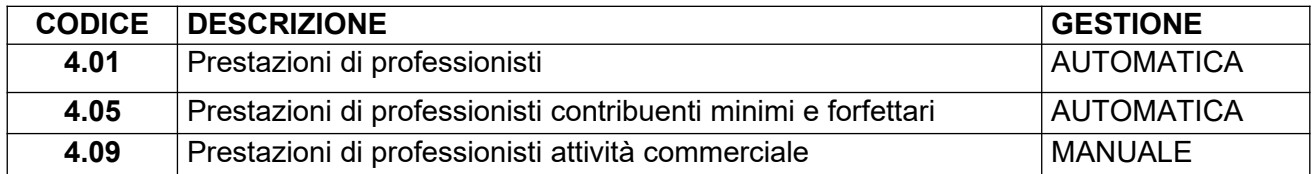

Per la corretta individuazione automatica della categoria di reddito tra le prime due indicate, è necessario che nella fattura elettronica sia compilato correttamente il campo "**Regime fiscale**" nei dati anagrafici del cedente/prestatore.

In particolare i valori possono essere solo i seguenti:

**RF01** regime ordinario **RF02** contribuente minimo **RF19** regime forfettario.

La relativa sezione della fattura si presenta nel seguente modo:

*Dati del cedente / prestatore Dati anagrafici … Regime fiscale: RF01 / RF02 /RF19*

Come detto sopra, per il corretto inquadramento automatico della categoria di reddito non è però sufficiente l'indicazione nella fattura elettronica del "**Regime fiscale**" idoneo, ma deve essere anche compilata sempre la sezione "**Dati Ritenuta**", sia nel caso di regime ordinario, sia nel caso dei regimi agevolati. Senza la compilazione di tale sezione, non è possibile inquadrare automaticamente il soggetto come lavoratore autonomo. Nei dati generali del documento, nella parte dedicata alla "**Ritenuta**" andranno indicati i seguenti dati:

Tipologia ritenuta: **RT01** nel caso di ritenuta a persone fisiche

**RT02** nel caso di ritenuta a persone giuridiche

- Importo ritenuta: l'importo calcolato sull'imponibile fiscale (nel caso di regimi agevolati va indicato il valore "0.00")
- Aliquota ritenuta: "20%" nel caso di regime ordinario, altrimenti "20%" o "0%" nel caso di regimi agevolati
- **Causale pagamento**: va indicato il codice "A" che identifica il lavoro autonomo professionale.

La relativa sezione della fattura si presenta nel seguente modo:

*Dati generali del documento Tipologia documento: TD01 (fattura) o TD06 (parcella) Valuta importi: EUR Data documento: Numero documento: Importo totale documento: Causale Ritenuta Tipologia ritenuta: RT01 (ritenuta persone fisiche) / RT02 (ritenuta persone giuridiche) Importo ritenuta: Aliquota ritenuta (%): Causale di pagamento: A*

Se la parte relativa alla ritenuta viene compilata correttamente nella fattura, ci sarà la seguente attribuzione automatica della categoria di reddito in base al regime fiscale di cui sopra:

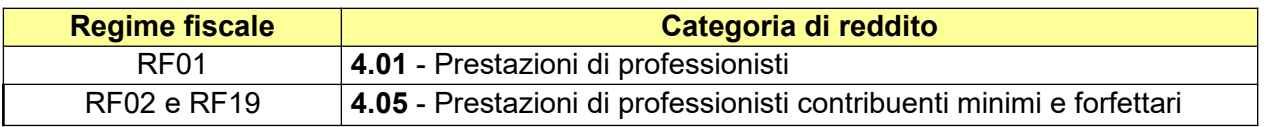

Per le fatture relative alle **attività commerciali gestite in regime IVA** dovranno essere sostituite con modifica manuale alla categoria **4.01** la categoria di reddito **4.09** – prestazioni di professionisti attività commerciale.

**IVA**

L'importo dell'eventuale IVA viene preso dai "Dati Riepilogo".

Le fatture dei lavoratori autonomi non sono soggette al regime dello split payment e nel campo "Esigibilità IVA", sarà indicato il codice "D" (per IVA ad esigibilità differita) o il codice "I" (per IVA ad esigibilità immediata) o nulla.

Il foglio di stile di una fattura elettronica di un professionista soggetta ad IVA si presenta nel seguente modo:

*Dati di riepilogo per aliquota IVA e natura Aliquota IVA (%): 22.00 Totale imponibile/importo: 99999.99 Totale imposta: 9999.99 Esigibilità IVA: D (esigibilità differita)/I (esigibilità immediata)*

## **CONTRIBUTO INTEGRATIVO ALLE CASSE PREVIDENZIALI e RIVALSA INPS**

Il **contributo integrativo** dovuto alla eventuale specifica cassa previdenziale di appartenenza verrà indicato automaticamente nell'apposito campo "Contributo cassa albo" nella parte di SAP di *Completamento e Validazione Fattura Elettronica* che corrisponde all'omonimo campo della schermata fiscale del documento di spesa, in base alla tipologia di cassa previdenziale indicata nella fattura e indipendentemente dal corretto trattamento fiscale indicato nella stessa dal lavoratore (vengono quindi corretti in automatico anche gli errori presenti nella fattura).

Si evidenzia comunque di seguito quale dovrebbe essere la corretta compilazione della fattura elettronica: deve essere compilata la sezione dei dati della cassa previdenziale con i seguenti dati:

- Tipologia cassa previdenziale: va specificato il codice della cassa previdenziale (ad esempio **TC01** per la Cassa Nazionale Previdenza e Assistenza Avvocati e Procuratori legali; TC02 per la Cassa previdenza dottori commercialisti, ecc.)
- Aliquota contributo cassa (%): dal 2% al 5% a seconda della cassa
- Importo contributo cassa: l'importo del contributo integrativo addebitato
- Imponibile previdenziale: l'imponibile sul quale è calcolato il contributo integrativo
- Aliquota IVA applicata: 22% o 0% nel caso dei regimi agevolati esclusi da IVA
- Contributo cassa soggetto a ritenuta: **il contributo integrativo alle casse specifiche non è soggetto a ritenuta e quindi va tralasciato tale campo**.

Nel caso invece di rivalsa del contributo alla Gestione separata INPS, andrà indicata la tipologia di cassa previdenziale **TC22** (**INPS**) e, oltre agli altri dati in comune con il contributo delle casse di categoria, andrà valorizzato sempre con "**SI**" il campo "Contributo cassa soggetto a ritenuta", qualsiasi sia il regime fiscale del lavoratore autonomo (quindi anche contribuente minimo o forfettario).

Si riporta di seguito un esempio di compilazione corretta della sezione esaminata.

*Cassa previdenziale Tipologia cassa previdenziale: TC01 (Cassa Nazionale Previdenza e Assistenza Avvocati e Procuratori legali) Aliquota contributo cassa (%): 4.00*

*Importo contributo cassa: 163.60 Imponibile previdenziale: 4090.00 Aliquota IVA applicata: 22.00*

**NB:** gli importi delle rivalse dei contributi vanno indicati solo nella sezione "**Cassa previdenziale**" e confluiscono poi nella sezione "**Dati di riepilogo per aliquota IVA e natura**": non devono essere ripetuti nella sezione dei "**Dati relativi alle linee di dettaglio della fornitura**"

#### **LINEE DI DETTAGLIO**

Tutti i righi della sezione dei "**Dati relativi alle linee di dettaglio della fornitura**" devono avere sempre l'indicazione di assoggettamento a ritenuta (deve esserci quindi "soggetta a ritenuta: SI"). Solo nel caso di **rimborso spese esente** deve essere compilata una riga con l'importo, senza indicazione di assoggettamento a ritenuta (non deve esserci quindi "soggetta a ritenuta: SI") e altresì con aliquota IVA **0%** e natura dell'operazione **N1**, ovvero esclusa ex articolo 15. **Tali indicazioni valgono sia nel caso di lavoratore autonomo in regime ordinario, sia nel caso di regime agevolato.**

Solo i **rimborsi di anticipazioni di spese fatte dai professionisti in nome e per conto del committente, se regolarmente documentati**, sono **esclusi dalla base imponibile della ritenuta d'acconto e sono esclusi da IVA ai sensi dell'articolo 15 del DPR 633/1972**. Tali spese sono tassativamente quelle che il committente deve sostenere personalmente ma che il professionista ha anticipato, per comodità o senso pratico. Tipici esempi sono le imposte su atti notarili anticipate dal notaio, i diritti e gli oneri tribunalizi anticipati dall'avvocato, le marche da bollo su progetti e atti anticipate dall'ingegnere. Sono invece soggette al regime ordinario dei compensi (sia agli effetti della ritenuta fiscale che dell'IVA) i rimborsi delle spese di viaggio, vitto e alloggio.

**Si ricorda inoltre che l'IVA sulle prestazioni alberghiere e di ristorazione è oggettivamente detraibile per i lavoratori autonomi in regime ordinario e quindi tali spese devono essere rifatturate alla Provincia assumendo gli importi al netto dell'IVA**.

Si riporta di seguito un esempio corretto di compilazione della sezione esaminata che permette un corretto trattamento del rimborso spese esente. In particolare l'esempio riportato è composto di due linee: la prima relativa all'onorario soggetto ad IVA (che va indicato per il valore al netto dell'IVA) e a ritenuta fiscale e la seconda relativa al rimborso spese sostenuto dal professionista in nome e per conto del committente Provincia escluso da IVA e da ritenuta d'acconto. Si riporta poi invece lo stesso esempio ma relativo ad un regime agevolato.

#### **Regime ordinario:**

**N.B.**

*Dati relativi alle linee di dettaglio della fornitura Nr. linea: 1 Descrizione bene/servizio: COMPENSO Quantità: 1.00 Valore unitario: 7000.00 Valore totale: 7000.00 IVA (%): 22.00 Soggetta a ritenuta: SI Nr. linea: 2 Descrizione bene/servizio: spese in nome e per conto Quantità: 1.00 Valore unitario: 50.00 Valore totale: 50.00 IVA (%): 0.00 Natura operazione: N1 (esclusa ex art.15)*

## **Regime agevolato:**

*Dati relativi alle linee di dettaglio della fornitura Nr. linea: 1 Descrizione bene/servizio: COMPENSO Quantità: 1.00 Valore unitario: 500.00 Valore totale: 500.00 IVA (%): 0.00 Soggetta a ritenuta: SI Natura operazione: N2.2 (non soggette – altri casi) Nr. linea: 2 Descrizione bene/servizio: spese in nome e per conto Quantità: 1.00 Valore unitario: 50.00 Valore totale: 50.00 IVA (%): 0.00 Natura operazione: N1 (esclusa ex art.15)*

# **IMPOSTA DI BOLLO**

Nel caso di fattura per la quale è previsto l'assolvimento dell'imposta di bollo (regime agevolato con importo fattura superiore a 77,47 euro, prestazioni esenti da IVA ex articolo 10 DPR 633/1972 o anche solo somme non soggette a IVA di importo superiore a 77,57 euro), nella fattura è obbligatoria la compilazione della sezione "Dati Bollo":

Bollo Virtuale: andrà indicato il valore "SI".

Il campo "Importo bollo" è invece diventato facoltativo dal 1° gennaio 2021.